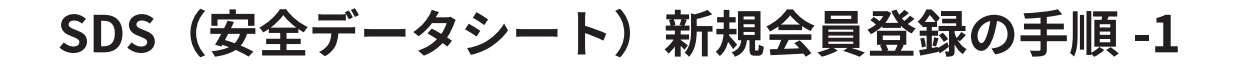

**●SDS(安全データシート)のページを開く** 

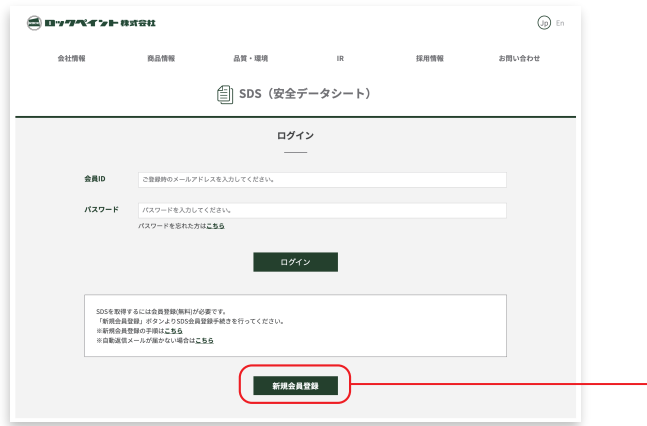

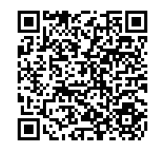

https://www.rockpaint.co.jp/sds/login.html?at=login/logout

「新規会員登録」ボタンをクリック

## **2新規会員登録 – 会員情報の入力**

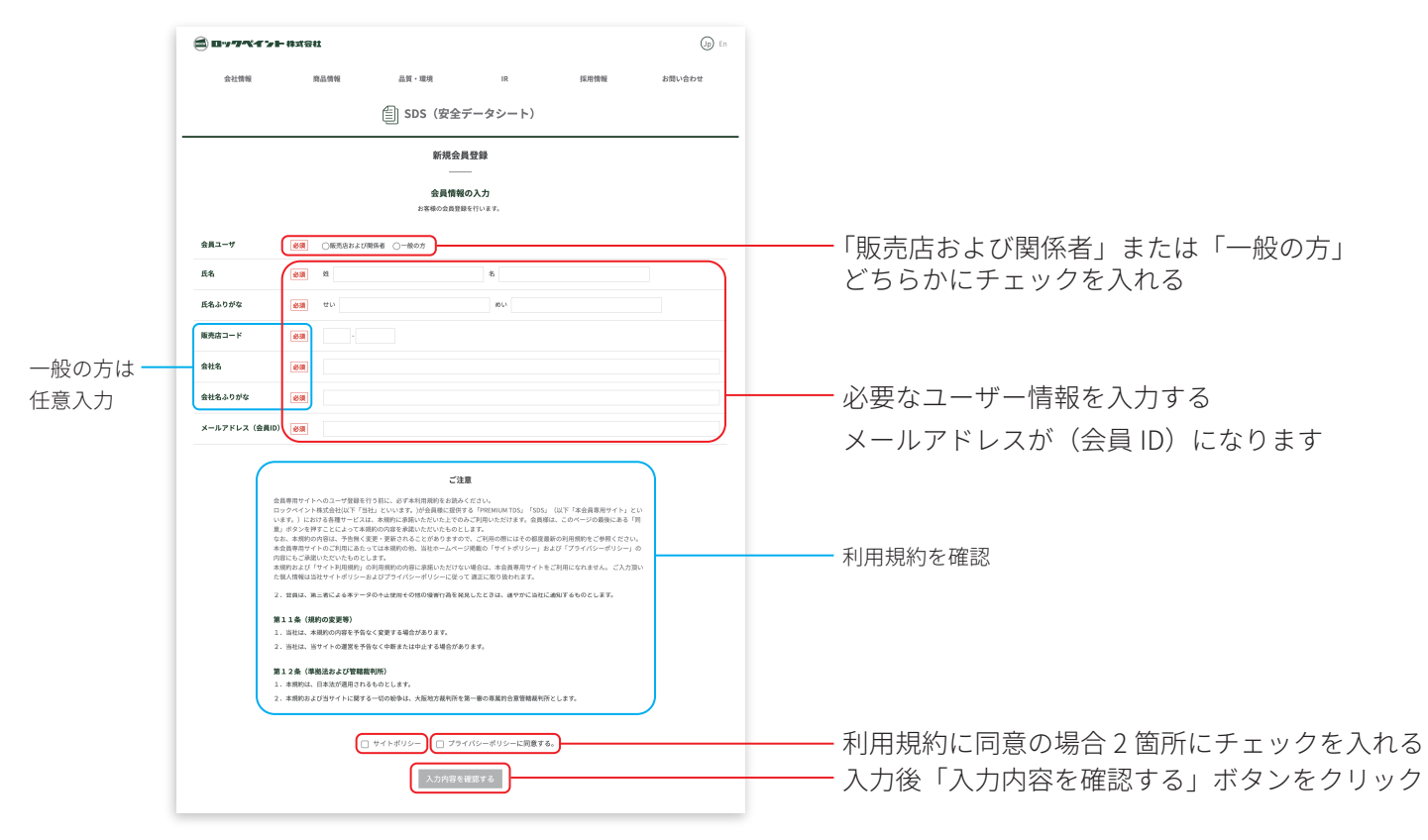

## ❸会員ユーザー情報の確認 ─ パスワードをメールアドレスに送付

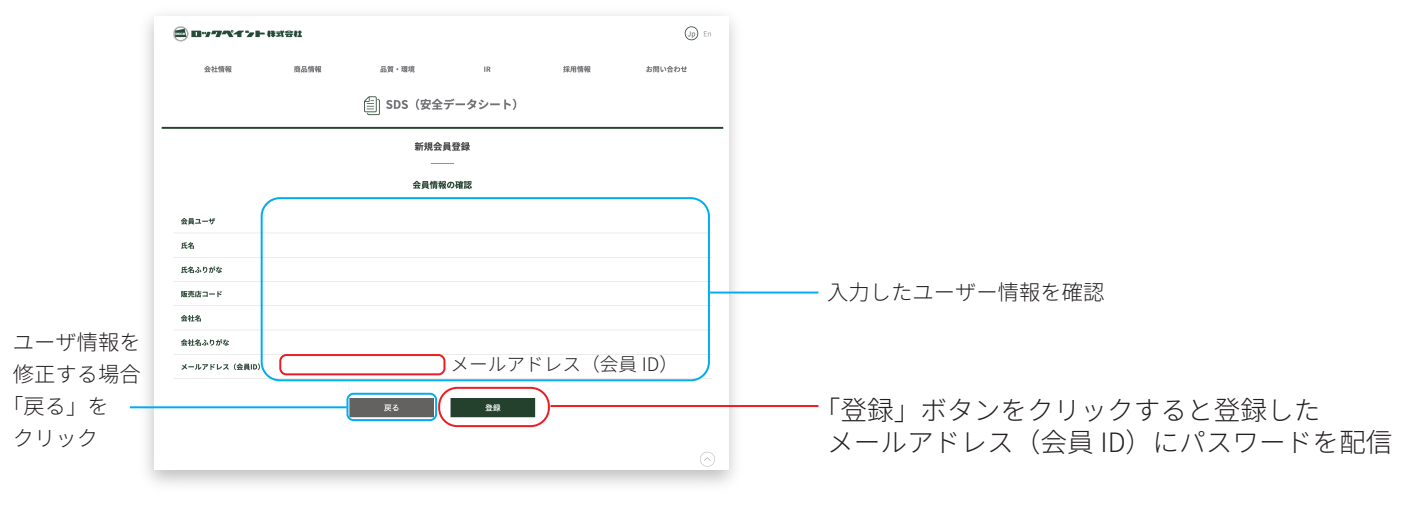

# **SDS(安全データシート)新規会員登録の手順 -2**

❹登録完了画面

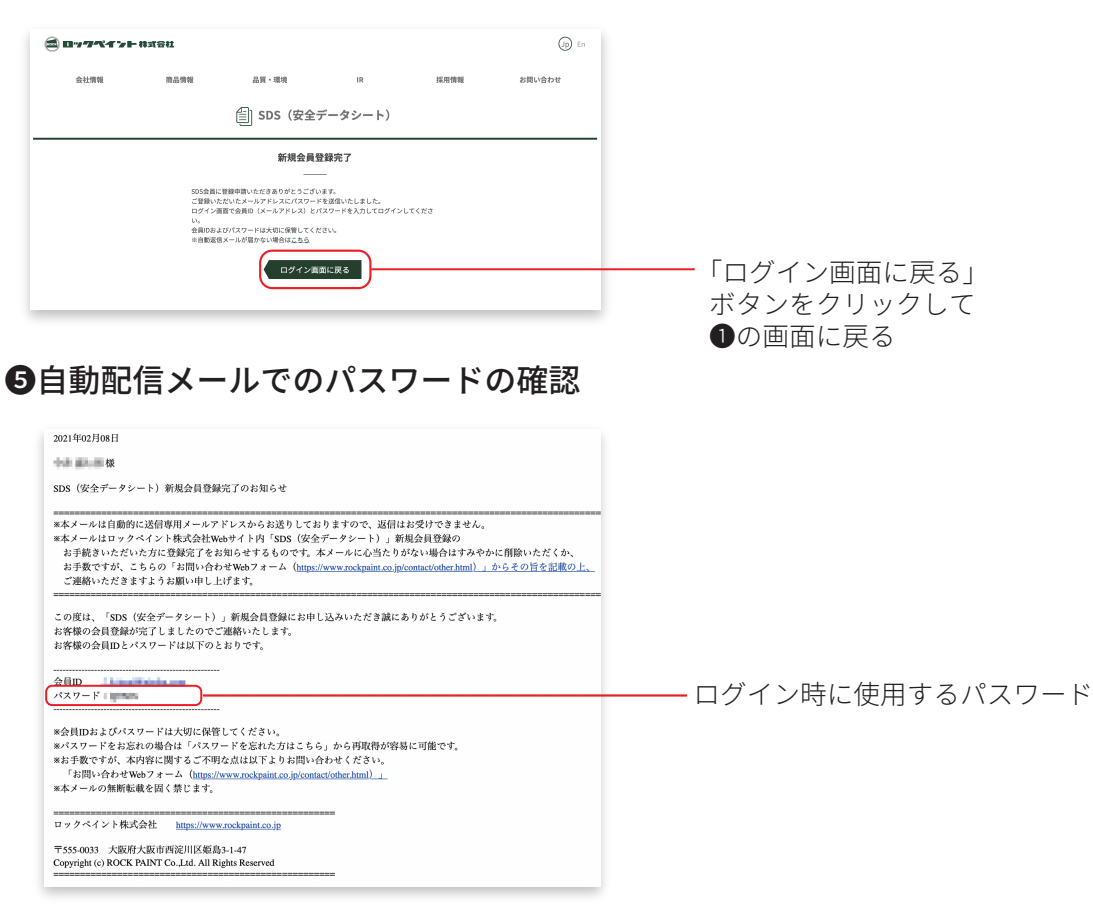

## ❻会員ユーザー情報の確認 ─ パスワードをメールアドレスに送付

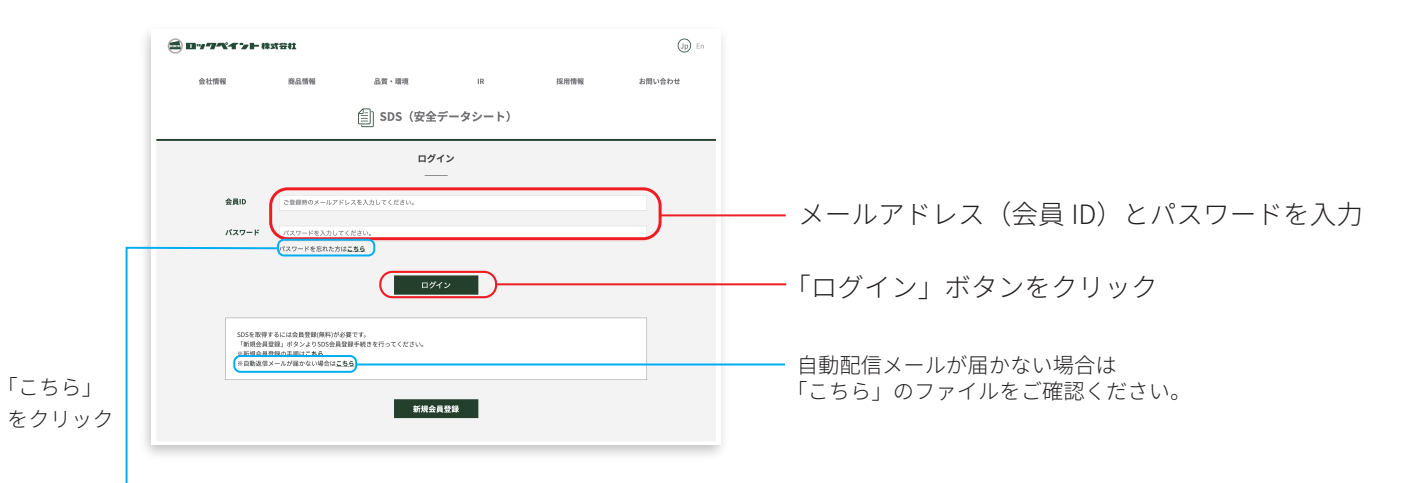

## ❼パスワードを忘れた時は

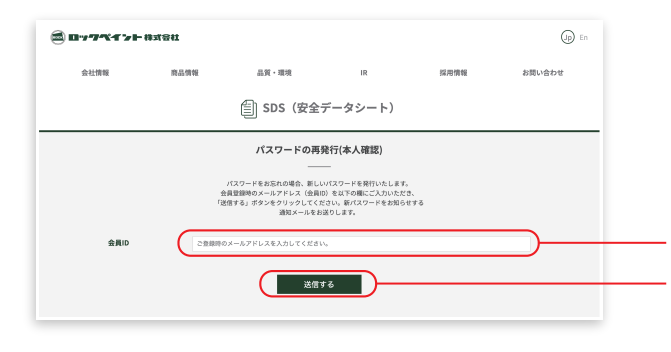

「会員情報を送信する」ボタンをクリック 自動配信メールで新しいパスワードを配信 - メールアドレス (会員 ID) を入力